### МИНОБРНАУКИ РОССИИ

Федеральное государственное бюджетное образовательное учреждение высшего образования **«Тверской государственный технический университет»** (ТвГТУ)

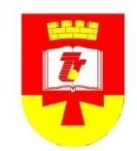

С Т А Н Д А Р Т ОРГАНИЗАЦИИ

СТО СМК 02.106–2016

# **СТАНДАРТ ОРГАНИЗАЦИИ**

Учебно-методический комплекс дисциплины. Общие требования

> Тверь 2016

### **Предисловие**

- <span id="page-1-0"></span>1. РАЗРАБОТАН учебно-методическим управлением ТвГТУ и Центром научно-образовательных электронных ресурсов ТвГТУ.
- 2. РЕКОМЕНДОВАН к утверждению решением Ученого совета университета от 29 июня 2016 г., протокол № 10 по представлению методического совета от 22 июня 2016 г., протокол № 4 с изменениями, одобренными решением Ученого совета университета от 27 сентября 2017 г., протокол № 1, и утвержден ректором 27 сентября 2017 г.
- 3. Стандарт соответствует требованиям ГОСТ Р ИСО 9001-2015.
- 4. ВВЕДЕН взамен СТО СМК 02.106–2013.

# **Содержание**

 $\ddot{\phantom{a}}$ 

<span id="page-2-0"></span>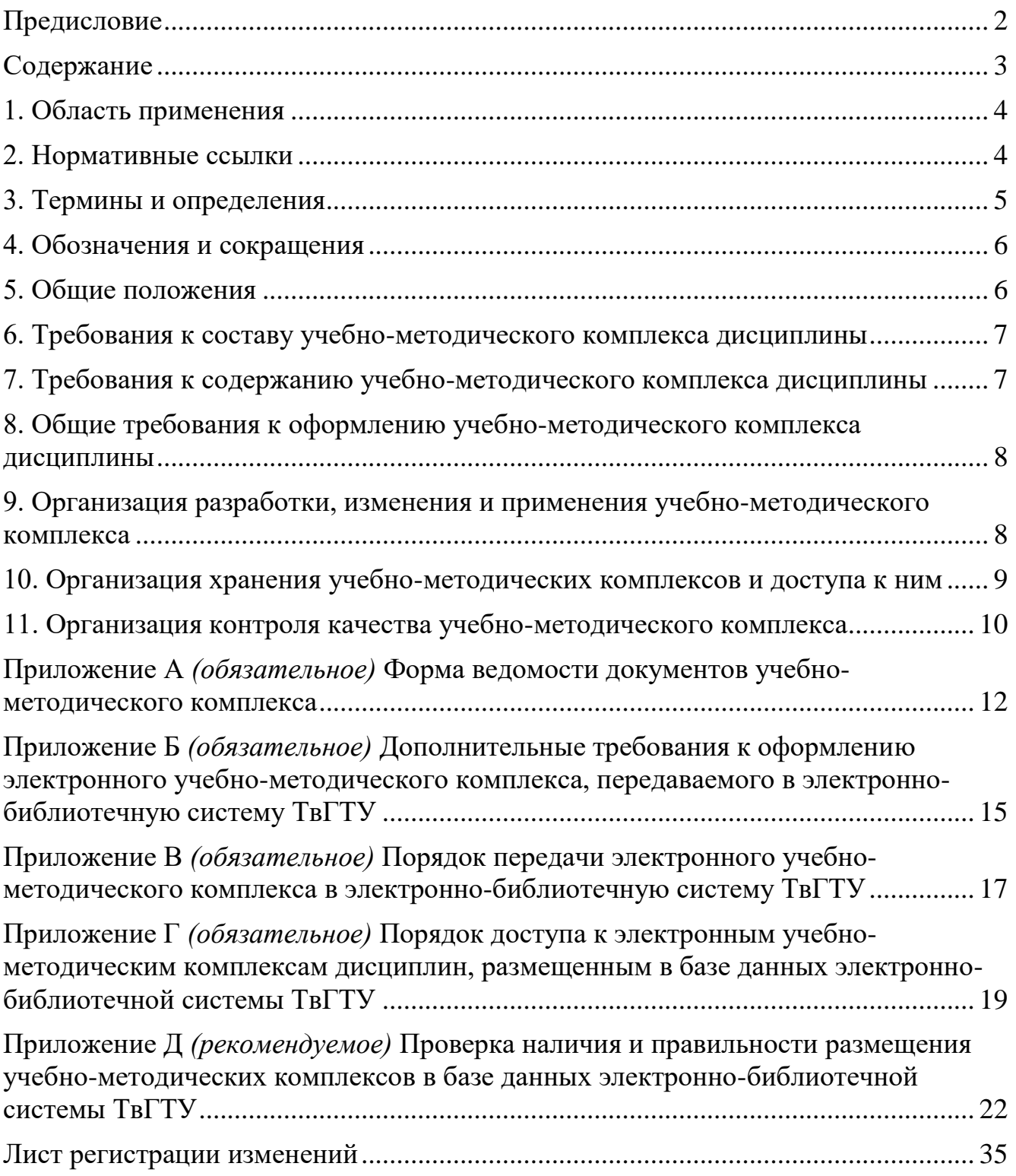

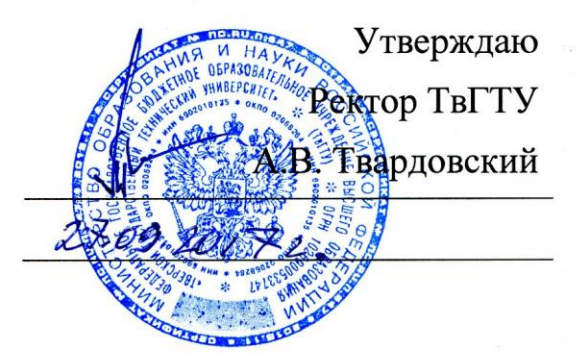

### **СТАНДАРТ ОРГАНИЗАЦИИ**

### **Учебно-методический комплекс дисциплины. Общие требования**

### **1. Область применения**

<span id="page-3-0"></span>1.1. Настоящий стандарт является локальным нормативным актом ТвГТУ и устанавливает единые требования к учебно-методическому обеспечению дисциплин, входящих в образовательные программы ВО, реализуемые в ТвГТУ.

1.2. Настоящий стандарт предназначен для применения в образовательной деятельности ТвГТУ профессорско-преподавательским составом кафедр и другими учебными подразделениями.

1.3. Настоящий стандарт является обязательным для применения всеми лицами, имеющих отношение к разработке и применению УМК дисциплин в соответствии с ФГОС ВО.

### **2. Нормативные ссылки**

<span id="page-3-1"></span>Настоящий стандарт разработан в соответствии со следующими нормативными документами:

- 1.  $\Phi$  $\Phi$ едеральный закон от 29.12.2012
- $2.$  Порядок применения организациями, осуществляющими образовательно образовательно образовательно образовательно об порядок применения организациями, осуществляющими образовательную деятельность, электронного обучения, дистанционных образовательных<br>технологий при реализации образовательных программ (утвержден технологий при реализации образовательных приказом Минобрнауки РФ от 23.08.2017 г. № 816).
- $\overline{3}$ прядок организации и осуществления ооразовательной деятельности по образовательным программам высшего образования - программам<br>бакалавриата, программам специалитета, программам магистратуры (утвержден приказом Минобрнауки России от 05.04.2017 № 301).
- 4. ФГОС ВО по направлениям подготовки, реализуемым в ТвГТУ.
- методических рекомендаций" (вместе с "Методическими рекомендациями  $\frac{1}{1}$ **ПИСЬМО МИНООРНАУКИ РОССИИ ОТ 10.04.2014 № 00-581 °С НАПРАВЛЕНИИ**

по использованию электронного обучения, дистанционных образовательных технологий при реализации дополнительных профессиональных образовательных программ").

- 6. ГОСТ 7.83-2001. Система стандартов по информации, библиотечному и издательскому делу. Электронные издания. Основные виды и выходные сведения.
- 7. Положение о дистанционном обучении в ТвГТУ, утвержденное приказом ректора от 31.05.2011 № 861-у.
- 8. Положение о рабочих программах дисциплин, соответствующих ФГОС ВО, утвержденное ректором 25.03.2015 г.

### **3. Термины и определения**

<span id="page-4-0"></span>В настоящем стандарте использованы следующие термины и их определения:

**Документ учебно-методического комплекса** - учебные, методические, информационные и иные материалы, включая компьютерные программы и базы данных, необходимые для изучения дисциплины.

**Смешанный учебно-методический комплекс дисциплины** - учебнометодический комплекс, в состав которого входят как электронные документы, так и документы на других носителях, подготовленные типографским или иным способом.

**Среда электронного обучения** - совокупность электронных информационных и образовательных ресурсов, информационных и телекоммуникационных технологий и средств, способствующих освоению обучающимися образовательных программ.

**Учебно-методический комплекс дисциплины** - комплект документов, обеспечивающих организацию и реализацию образовательного процесса в соответствии с рабочей программой дисциплины.

**Электронная информационно-образовательная среда** *-* совокупность электронных информационных и образовательных ресурсов, информационных и телекоммуникационных технологий и средств, обеспечивающих освоение обучающимися образовательных программ.

**Электронно-библиотечная система** - совокупность используемых в образовательном процессе электронных документов, объединённых по тематическим и целевым признакам, снабженная дополнительными сервисами, облегчающими поиск документов и работу с ними, и соответствующая всем требованиям ФГОС ВО. Электронно-библиотечная система является составной частью электронной информационно-образовательной среды университета.

Электронное издание - электронный документ (группа документов), прошедший редакционно-издательскую обработку, предназначенный для распространения в неизменном виде и имеющий выходные данные.

5

**Электронный документ** - документ на машиночитаемом носителе, для использования которого необходимы средства вычислительной техники.

**Электронный учебно-методический комплекс дисциплины** - учебнометодический комплекс, в состав которого входят только электронные документы или электронные издания.

### **4. Обозначения и сокращения**

<span id="page-5-0"></span>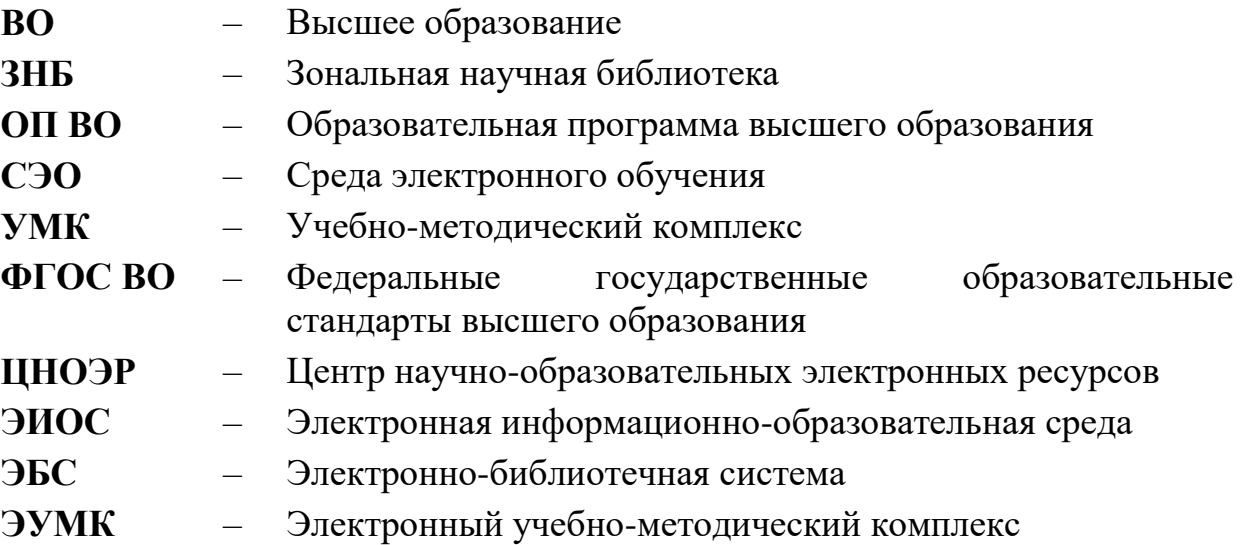

### **5. Общие положения**

<span id="page-5-1"></span>5.1. Учебно-методическая документация в ТвГТУ реализуется в том числе учебно-методическими комплексами дисциплин.

5.2. УМК дисциплины является частью образовательной программы, разрабатываемой по каждому реализуемому в университете направлению подготовки.

5.3. Настоящий документ:

5.3.1. Определяет требования к составу, содержанию, оформлению и представлению УМК дисциплины.

5.3.2. Устанавливает процедуру разработки и пересмотра УМК дисциплины.

5.3.3. Устанавливает порядок хранения УМК дисциплин и доступа к ним.

5.3.4. Определяет систему контроля качества разработки, содержания и применения УМК дисциплины.

5.4. УМК, разработанный в соответствии с настоящим стандартом, является одним из оснований для планирования и реализации всех иных видов обеспечения дисциплины (материально-технического, финансового, кадрового, информационно-библиотечного и др.) в порядке, установленном в ТвГТУ.

## <span id="page-6-0"></span>**6. Требования к составу учебно-методического комплекса дисциплины**

6.1. Состав УМК формируется, исходя из структуры и содержания дисциплины и ее учебно-методического и информационного обеспечения, определенными в рабочей программе дисциплины.

6.2. Состав УМК формируется преподавателем (коллективом преподавателей), обеспечивающим преподавание дисциплины. При этом должно быть соблюдено условие необходимости и достаточности в УМК материалов по организации и осуществлению образовательной деятельности обучающегося по дисциплине.

6.3. В состав УМК должна быть включена рабочая программа дисциплины (практики).

6.4. В состав УМК дополнительно, как необязательные, могут быть включены: учебники и учебные пособия; конспекты лекций и практикумы; виртуальные лабораторные работы; электронные учебные курсы; тестовые задания для самостоятельной проверки знаний; дополнительные материалы для самостоятельной работы; информационное и программное обеспечение и другие документы.

6.5. В состав УМК дисциплины могут быть включены документы, разработанные как сотрудниками ТвГТУ, так и сторонними организациями и авторами.

6.6. При использовании в составе УМК дисциплины документов, правообладателем которых не является ТвГТУ, разработчики УМК дисциплины обязаны соблюдать действующее законодательство РФ в сфере интеллектуальной собственности.

### <span id="page-6-1"></span>**7. Требования к содержанию учебно-методического комплекса дисциплины**

7.1. Содержание документов УМК дисциплины должно соответствовать их целевому назначению.

7.2. Документы, включаемые в УМК дисциплины, должны отражать современный уровень развития науки, предусматривать логически последовательное изложение учебного материала, использование современных методов и технических средств образовательного процесса, позволяющих обучающимся приобрести компетенции, определенные в рабочей программе дисциплины.

7.3. Для одной дисциплины, включенной в разные образовательные программы, создается один УМК этой дисциплины. Создание отдельного УМК дисциплины для отдельного направления подготовки в виде исключения производится только после письменного согласования с учебно-методическим управлением.

7

7.4. Для всех форм обучения создается один УМК дисциплины, учитывающий различия в объемах всех видов учебной работы при едином содержании дисциплины. Эти различия определяются в рабочей программе дисциплины.

7.5. Любые изменения содержания УМК дисциплины выполняются в порядке, указанном в настоящем стандарте.

# <span id="page-7-0"></span>**8. Общие требования к оформлению учебно-методического комплекса дисциплины**

8.1. В УМК дисциплины могут входить:

8.1.1. Документы, изданные типографским способом.

8.1.2. Электронные документы или издания, которые могут быть: текстовые, звуковые, видео, программные продукты, мультимедийные.

8.2. Если в состав УМК дисциплины входят только электронные документы, то такой УМК называется электронным УМК (ЭУМК) дисциплины.

8.3. Если в состав УМК дисциплины входят как электронные документы, так и документы на других носителях, подготовленные типографским или иным способом, то такой УМК называется смешанным УМК дисциплины.

8.4. В состав ЭУМК дисциплины могут входить как электронные аналоги документов, изданных типографским способом (печатные издания), так и самостоятельные электронные документы и издания.

8.5. Для каждого УМК дисциплины, включая ЭУМК, должна быть подготовлена ведомость документов УМК. Форма ведомости документов УМК приведена в Приложении А.

8.6. Подготовка ведомости документов УМК осуществляется на кафедре, где был разработан УМК. Ответственного за подготовку назначает заведующий кафедрой.

8.7. Ведомость документов УМК окончательно оформляется при сдаче документов в ЭБС ТвГТУ и хранится в Центре научно-образовательных электронных ресурсов. Электронный вариант ведомости документов УМК должен быть доступен через ЭБС ТвГТУ.

8.8. Дополнительные требования к оформлению ЭУМК, передаваемого в ЭБС ТвГТУ, приведены в Приложении Б.

8.9. Порядок передачи документов ЭУМК в ЭБС ТвГТУ приведен в Приложении В.

## <span id="page-7-1"></span>**9. Организация разработки, изменения и применения учебнометодического комплекса**

9.1. УМК разрабатывается на соответствующей кафедре по каждой из дисциплин, реализуемых на кафедре.

8

9.2. УМК разрабатывается преподавателем (коллективом преподавателей) кафедры, обеспечивающим преподавание дисциплины в соответствии с учебным планом подготовки обучающихся по направлению подготовки.

9.3. Преподаватель (коллектив преподавателей) - разработчик УМК назначается заведующим соответствующей кафедрой.

9.4. Кафедра является ответственной за качественную подготовку УМК, соответствие его требованиям ФГОС ВО по направлению подготовки, за учебнометодическое и техническое обеспечение соответствующей дисциплины.

9.5. Разработка УМК и/или его компонентов включается в индивидуальный план работы преподавателя.

9.6. Внесение дополнений и изменений в УМК производится по решению кафедры, на которой разрабатывался УМК и/или осуществляется реализация дисциплины.

9.7. Общую методическую поддержку разработки и внедрения УМК в учебный процесс осуществляет учебно-методическое управление ТвГТУ.

9.8. Разработка и внедрение ЭУМК в учебный процесс осуществляется при методической поддержке Центра научно-образовательных электронных ресурсов ТвГТУ.

# <span id="page-8-0"></span>**10. Организация хранения учебно-методических комплексов и доступа к ним**

10.1. Пользователями УМК дисциплин являются профессорскопреподавательский состав и обучающиеся всех форм обучения.

10.2. Доступ к УМК дисциплины обеспечивается каждому обучающемуся по дисциплине (см. Приложение Г настоящего стандарта).

10.3. При организации хранения УМК дисциплин и доступа к ним должны соблюдаться требования к учебно-методическим материалам, установленные нормативно-правовыми актами вышестоящих организаций.

10.4. Места хранения УМК дисциплин могут быть следующими:

10.4.1. Электронно-библиотечная система (ЭБС) ТвГТУ. Хранятся каталоги УМК, ЭУМК и электронные документы смешанных УМК.

10.4.2. Кафедры ТвГТУ (или другие подразделения ТвГТУ). Хранятся ЭУМК и неэлектронные документы смешанных УМК (кроме тех документов, которые хранятся в фондах Зональной научной библиотеки ТвГТУ).

10.4.3. Фонды Зональной научной библиотеки ТвГТУ. Хранятся документы УМК, изданные типографским способом.

10.4.4. База данных среды электронного обучения ТвГТУ. Хранятся ЭУМК и электронные документы смешанных УМК, преподавание которых ведется с использованием среды электронного обучения ТвГТУ.

10.4.5. База данных внешней электронно-библиотечной системы.

10.5. Хранение ЭУМК и электронных документов смешанных УМК в базе данных ЭБС ТвГТУ является обязательным для всех УМК дисциплин, используемых в учебном процессе ТвГТУ.

10.6. Порядок передачи ЭУМК или электронных документов смешанного УМК в электронно-библиотечную систему (ЭБС) ТвГТУ определен в Приложении В к настоящему документу.

10.7. Порядок доступа к УМК, размещенным в базе данных ЭБС ТвГТУ, устанавливается в Приложении Г к настоящему документу.

10.8. Центр научно-образовательных электронных ресурсов ТвГТУ является подразделением, ответственным за хранение ЭУМК и электронных документов смешанных УМК в базе данных ЭБС ТвГТУ и организацию доступа к ним.

10.9. Способ хранения УМК на кафедрах, порядок доступа к ним и ответственность сотрудников определяются соответствующим распоряжением заведующего кафедрой.

10.10. Условия хранения документов УМК, хранящихся в Зональной научной библиотеке ТвГТУ, определяются Положением о библиотеке ТвГТУ. Порядок доступа к документам УМК, хранящимся в Зональной научной библиотеке ТвГТУ, определяется правилами обслуживания пользователей библиотеки.

10.11. Порядок доступа к документам из базы данных внешней электроннобиблиотечной системы определяется соответствующими договорами между ТвГТУ и правообладателем внешней электронно-библиотечной системы.

# <span id="page-9-0"></span>**11. Организация контроля качества учебно-методического комплекса**

11.1. Контроль качества УМК осуществляется заведующим кафедрой, а также учебно-методическим управлением, Центром менеджмента качества и трансфера технологий, Центром научно-образовательных электронных ресурсов.

11.2. Заведующий кафедрой осуществляет:

11.2.1. Контроль соответствия материалов УМК современному уровню развития науки, методологии и технологии осуществления образовательного процесса.

11.2.2. Контроль использования УМК в учебном процессе.

11.3. Учебно-методическое управление осуществляет:

11.3.1. Контроль соответствия содержания и качества УМК требованиям ФГОС ВО и ОП ВО.

11.3.2. Контроль использования УМК в учебном процессе.

11.3.3. Контроль выполнения планов разработки и внедрения УМК.

11.3.4. Контроль соблюдения требований, касающихся хранения УМК и доступа к ним.

11.4. Центр менеджмента качества и трансфера технологий осуществляет:

11.4.1. Оценку качества УМК, как части реализуемой основной образовательной программы.

11.4.2. Оценку качества преподавания дисциплин с использованием УМК.

11.4.3. Анализ оценок содержания УМК работодателями, обучающимися и выпускниками университета.

11.5. Центр научно-образовательных электронных ресурсов осуществляет:

11.5.1. Мониторинг выполнения планов разработки и внедрения УМК.

11.5.2. Мониторинг использования УМК в учебном процессе.

11.5.3. Контроль соблюдения требований, касающихся разработки и оформления ЭУМК.

# **Приложение А**

### *(обязательное)*

### <span id="page-11-0"></span>**Форма ведомости документов учебно-методического комплекса**

А.1. Форма ведомости документов УМК и образец ее заполнения приведены в конце приложения.

А.2. Ведомость документов УМК состоит из заголовочной части и списка документов УМК.

А.3. В заголовочной части указываются наименование дисциплины, наименование кафедры, где подготовлен УМК, а также информация о размещении рабочих программ дисциплины в базе данных ЭБС. Для каждой рабочей программы указываются шифр и наименование направления подготовки, для которого разработана рабочая программа. Флажок <sup>⊠</sup> ставится, если рабочая программа дисциплины размещена в базе данных ЭБС.

А.4. Список документов УМК оформляется таблицей, в которой:

- 1. В графе "№ п/п" указывается порядковый номер документа УМК.
- 2. В графе "Наименование" указывается наименование документа УМК, совпадающее с аналогичным наименованием, указанным в рабочей программе дисциплины. Допускается использовать сокращенное наименование документа, включающее вид документа и шифр направления подготовки, если их несколько.
- 3. В графе "Местонахождение" может быть указано: ЭБС документ находится в базе данных электронно-библиотечной системы, ЗНБ - документ находится в фондах научной библиотеки ТвГТУ, КАФ - документ находится на кафедре, СЭО - документ находится в базе данных среды электронного обучения ТвГТУ, ВЭБС - документ находится в базе данных внешней электронно-библиотечной системы. Если копии документа находятся в различных местах, то перечень мест нахождения указывается списком через запятую.
- 4. В графе "Свободный доступ" сдающий специалист должен указать на доступ пользователей к документам УМК. Если около документа отмечен флажок  $\overline{\triangledown}$ , то он находится в свободном доступе. В противном случае, документ может быть открыт только с разрешения преподавателя.

А.5. В "Примечании" флажок • ставится в случае если существующий УМК следует заменить.

А.6. В ведомости указывается дата сдачи документов УМК.

А.7. Ведомость подписывается лицом, передающим УМК и лицом, принимающим УМК для размещения в ЭБС ТвГТУ. После подписей указывается их расшифровка.

L

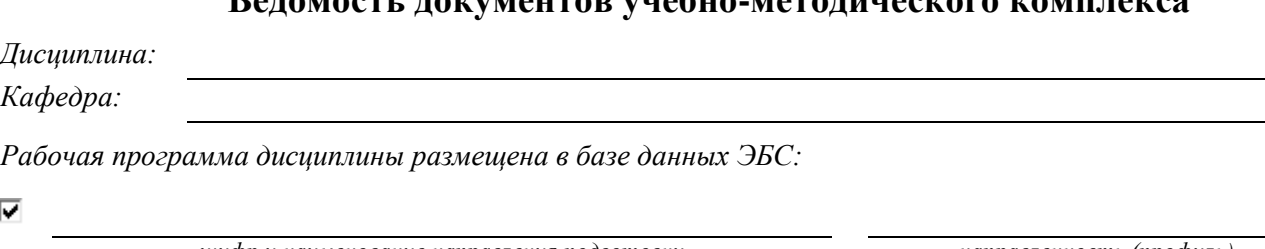

### **Ведомость документов учебно-методического комплекса**

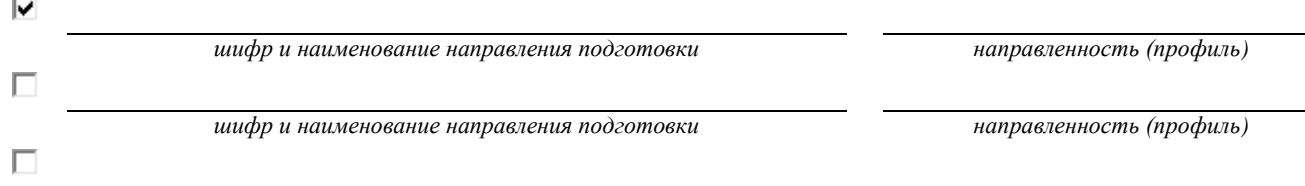

*шифр и наименование направления подготовки направленность (профиль)*

#### **Документы учебно-методического комплекса**

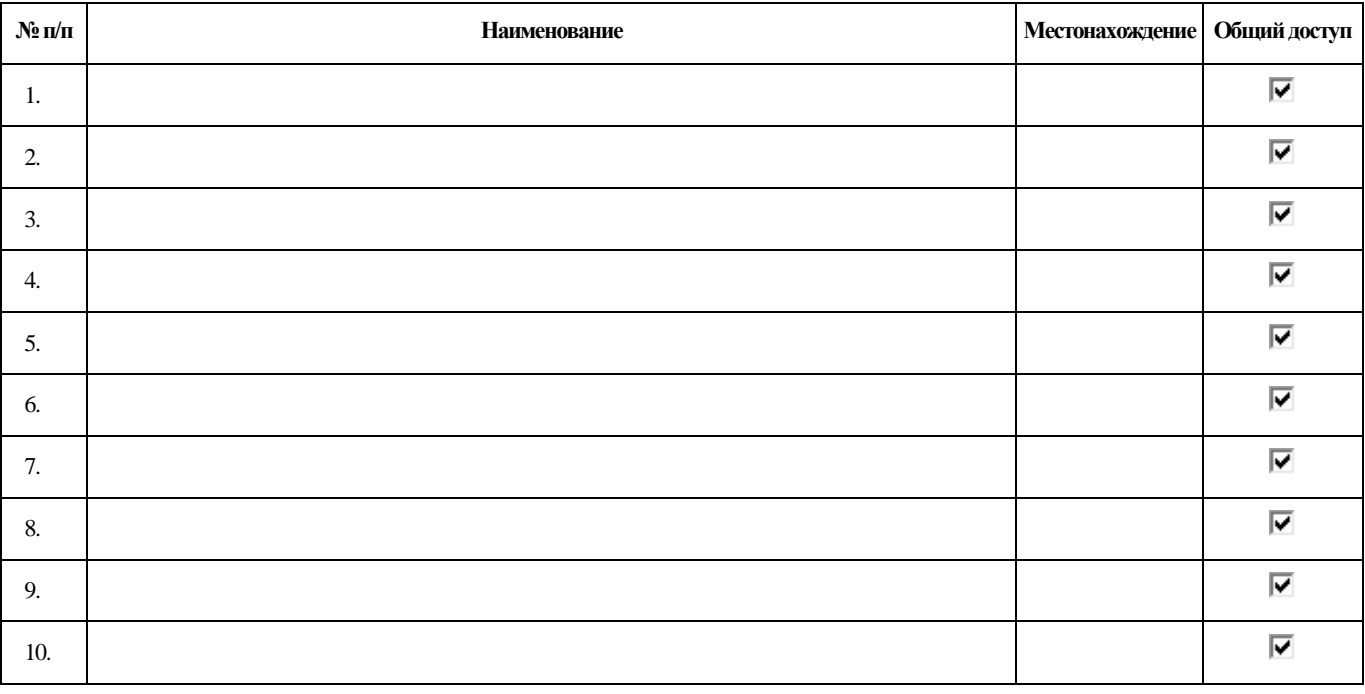

#### **Используемые сокращения в графе "Местонахождение":**

ЭБС - документ находится в базе данных электронно-библиотечной системы;

ЗНБ - документ находится в фондах научной библиотеки ТвГТУ;

КАФ - документ находится на кафедре;

СЭО - документ находится в базе данных среды электронного обучения ТвГТУ;

ВЭБС – документ находится в базе данных внешней электронно-библиотечной системы.

#### **Примечание**

Заменить существующий УМК

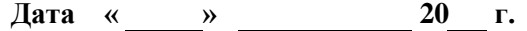

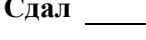

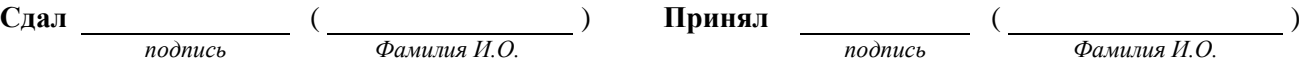

*Пример ведомости*

### Ведомость документов учебно-методического комплекса

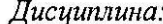

Мировые информационные ресурсы

#### Кафедра: Информационные системы

Рабочая программа дисциплины размещена в базе данных ЭБС:

шифр и наименование направления подготовки

 $\nabla$  09.03.02 "Информационные системы и технологии"

Информационные системы и технологии направленность (профиль) Экономика

 $\boxed{\mathbf{v}}$  09.03.03 "Прикладная информатика

шифр и наименование направления подготовки

направленность (профиль)

### Документы учебно-методического комплекса

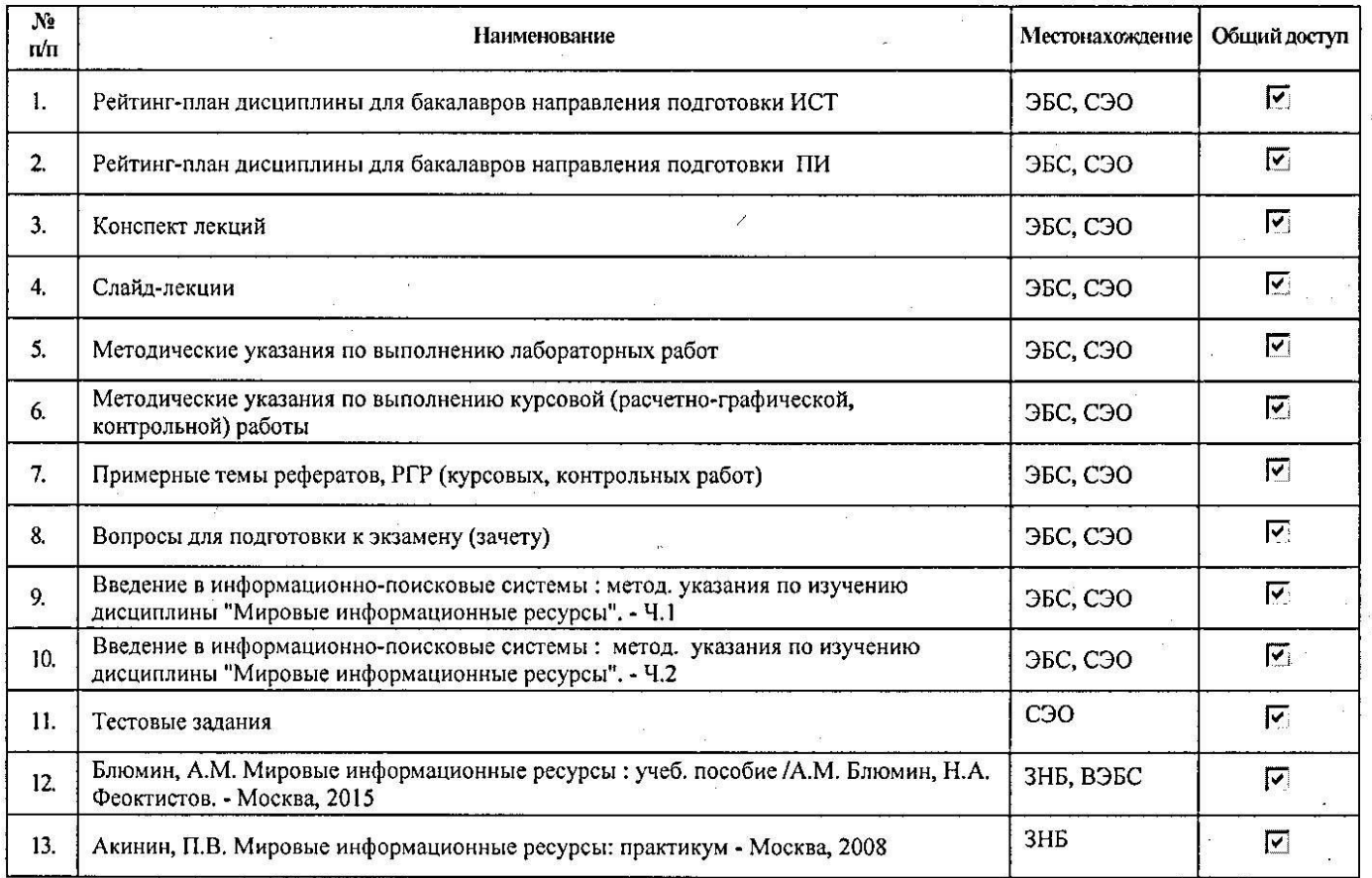

#### Используемые сокращения в графе "Местонахождение":

ЭБС - документ находится в базе данных электронно-библиотечной системы;

ЗНБ - документ находится в фондах научной библиотеки ТвГТУ;

КАФ - документ находится на кафедре;

СЭО - документ находится в базе данных среды электронного обучения ТвГТУ;

ВЭБС - документ находится в базе данных внешней электронно-библиотечной системы.

Примечание

№ Заменить существующий УМК

 $2016r$  $40h.8$  $22<sub>v</sub>$ **Aara** Иванов В.К. Сдал Фамилия И.О.

Принял

Виноградова Н.В. Фамилия И.О.

# **Приложение Б** *(обязательное)*

# <span id="page-14-0"></span>**Дополнительные требования к оформлению электронного учебнометодического комплекса, передаваемого в электроннобиблиотечную систему ТвГТУ**

Б.1. Электронные документы могут быть подготовлены в любом удобном для автора формате. Для текстовых документов предпочтительным является формат PDF. При невозможности подготовить документы в формате PDF должны использоваться следующие форматы: Документ MS Word (DOC, DOCX, или RTF), страница(ы) HTML, текст ANSI или UTF8.

Б.2. Документы ЭУМК могут быть архивированы с помощью архиваторов RAR, PKZIP, WinRAR, WinZip.

Б.3. Каждый документ, входящий в состав УМК, по возможности следует представить в виде отдельного файла. Наименования файлов документов предпочтительнее задавать латиницей и использовать короткие слова (до 8 символов).

Б.4. Каждый документ ЭУМК должен иметь титульный лист, на котором обязательно указываются название документа, его составитель/автор и год издания.

Б.5. Использование в составе УМК дисциплины отсканированных документов, правообладателем которых не является ТвГТУ, определяется ГК РФ.

Б.6. Документы ЭУМК на носителе размещаются в папках, примерная структура которых представлена на рис. Б.1.

Конкретный состав и содержание папок определяется разработчиком ЭУМК. Внутренняя структура папок не регламентируется.

1 - программа 2 - лекционный курс 3 - практикум 4 - учебные пособия 5 - методические пособия 6 - курсовая работа 7 - оценочные средства 8 - дополнительные материалы

Электронный УМК

Рис. Б.1. Примерная структура материалов УМК

Пример содержания папок 1-7:

1. Папка 1 – рабочие программы дисциплины.

- 2. Папка 2 конспекты лекций, слайд- или видеолекции и т.п.
- 3. Папка 3 материалы для проведения лабораторных и практических занятий: методические указания, виртуальные лабораторные работы со средствами для их загрузки и выполнения.
- 4. Папка 4 электронные учебники, учебные пособия и другие материалы, рекомендованные как основная учебная литература. Должна быть обеспечена возможность просмотра текстов материалов. Допускается указание на источник получения материалов, если их тексты недоступны немедленно (например, адреса в Интернет).
- 5. Папка 5 электронные варианты методических пособий, указаний и рекомендаций для изучения дисциплины с возможностью просмотра их текстов. Допускается указание на источник получения материалов, если их тексты недоступны немедленно (например, адреса в Интернет).
- 6. Папка 6 материалы необходимые для выполнения курсовых, расчетнографических или контрольных работ, курсовых проектов.
- 7. Папка 7 оценочные средства. Например, тестовые и контролирующие упражнения, вопросы к экзамену (зачету) по дисциплине, компьютерные тесты или инструкции для доступа к ним (в случае, если они размещены в локальной сети или сети Интернет). Возможность свободного просмотра вопросов и правильных ответов определяет составитель ЭУМК.
- 8. Папка 8 дополнительные сведения об объектах, которые могут понадобиться при работе с ЭУМК по дисциплине. Это могут быть рейтинг-планы, служебное программное обеспечение и т.п.

Б.7. Документы должны быть единообразно форматированы, величина шрифтов должна предполагать немедленное прочтение текста, документы не должны содержать грамматические и стилистические ошибки.

Б.8. В электронных документах ЭУМК не должно быть пустых страниц.

Б.9. Изображения (рисунки, фотографии, схемы и т.п.), входящие в состав электронного документа, могут быть представлены отдельно от тела документа. Формат изображений не регламентируется.

Б.10. Содержание списков рекомендованной основной литературы (если они приводятся в документах ЭУМК) должно соответствовать правилам составления таких списков для рабочих программ по дисциплинам.

Б.11. Программные продукты, являющиеся составной частью ЭУМК, должны иметь в своем составе описание (инструкцию), достаточное для их запуска.

Б.12. Файл документа ЭУМК, даже если это архив, должен иметь размер не более 30 Мб. В противном случае документ должен быть разбит на несколько файлов.

# **Приложение В**

*(обязательное)*

# <span id="page-16-0"></span>**Порядок передачи электронного учебно-методического комплекса в электронно-библиотечную систему ТвГТУ**

В.1. Подразделением ТвГТУ, обеспечивающим размещение электронного УМК или электронных документов смешанного УМК (далее ЭУМК) в базе данных электронной библиотеки, является Центр научно-образовательных электронных ресурсов (ЦНОЭР).

В.2. Подразделениями, передающими ЭУМК для размещения в базе данных, являются кафедры университета.

В.3. При передаче ЭУМК специалист кафедры, осуществляющий передачу, сообщает свои контактные данные (телефон и адрес электронной почты).

В.4. ЭУМК передается на любых машиночитаемых носителях.

В.5. Допускается сообщать ссылку (сетевой адрес), указывающую на физическое местоположение ЭУМК в компьютерной сети. В этом случае должен быть обеспечен круглосуточный доступ к материалам ЭУМК.

В.6. Носители электронного документа и сами документы должны быть свободны от компьютерных вирусов.

В.7. Состав ЭУМК, его оформление и оформление отдельных документов должны соответствовать требованиям, изложенным в разд. 6, 7 и 8 настоящего стандарта.

В.8. Контроль за соблюдением требований, указанных в разд. 8 настоящего стандарта, возлагается на специалиста ЦНОЭР, осуществляющего прием ЭУМК для размещения в ЭБС.

В.9. Сдающий специалист должен указать в ведомости документов УМК необходимость замены существующего ЭУМК.

В.10. Процедура принятия ЭУМК для размещения в базе данных ЭБС включает:

- 1. Оформление записи ведомости документов УМК для каждого передаваемого документа. Осуществляется совместно специалистом кафедры, сдающим документы УМК, и специалистом ЦНОЭР.
- 2. Сканирование ведомости документов УМК.
- 3. Передачу электронной копии ведомости документов УМК специалисту кафедры.

В.11. При исключении какой-либо дисциплины из учебных планов кафедра, на которой был разработан УМК, сообщает об этом в ЦНОЭР для его удаления из базы данных ЭБС.

В.12. В случае несоблюдения каких-либо требований, указанных в разд. 8 и Приложениях А - В настоящего стандарта, ЭУМК не принимается и возвращается на кафедру для доработки.

В.13. После принятия ЭУМК персоналом ЭБС осуществляются процедуры размещения документов ЭУМК и ведомости документов УМК в базе данных ЭБС. Указанные действия регламентируются внутренними технологическими инструкциями ЦНОЭР.

# **Приложение Г**

### *(обязательное)*

## <span id="page-18-0"></span>**Порядок доступа к электронным учебно-методическим комплексам дисциплин, размещенным в базе данных электронно-библиотечной системы ТвГТУ**

Г.1. Настоящее приложение содержит инструктивные материалы для получения доступа к ЭУМК дисциплины.

Г.2. Доступ к ЭУМК предполагает обеспечение возможности просмотра и/или скачивания материалов ЭУМК пользователями, для которых указанные операции разрешены.

Г.3. ЭУМК размещаются в базе данных электронно-библиотечной системы (ЭБС) ТвГТУ в соответствии с разд. 10 настоящего стандарта.

Г.4. Доступ к ЭУМК через Интернет

Г.4.1. Для получения доступа к ЭУМК через Интернет необходимо инициировать сервис работы с ЭУМК на портале http://cdokp.tstu.tver.ru. Это можно сделать, используя следующие равнозначные варианты начала работы:

1. Загрузить ресурс<http://cdokp.tstu.tver.ru/emc>

*или*

2. Активировать ссылку "Учебно-методические комплексы" на главной странице портала [http://cdokp.tstu.tver.ru](http://cdokp.tstu.tver.ru/)

*или*

3. Активировать пункт меню "Информационные ресурсы" => "УМК" на портале [http://cdokp.tstu.tver.ru](http://cdokp.tstu.tver.ru/)

*или*

4. Активировать пункт меню "Электронная библиотека ТвГТУ" => "УМК" на главной странице сайта научной библиотеки ТвГТУ [http://lib.tstu.tver.ru](http://lib.tstu.tver.ru/)

Г.4.2. Вход в систему возможен только для зарегистрированных пользователей ЭБС ТвГТУ. Для входа используются индивидуальные имя (логин) и пароль. При успешном входе система опознает пользователя как зарегистрированного пользователя, преподавателя или обучающегося.

Г.4.3. После загрузки первой страницы сервиса работы с ЭУМК можно выбрать уровень подготовки: Бакалавриат, Специалитет, Магистратура, Аспирантура или Все уровни.

Г.4.4. В списке направлений подготовки нужно выбрать направление.

Г.4.5. В открывшемся списке кафедр, обеспечивающих обучение по направлению подготовки, выбрать кафедру.

19

Г.4.6. В открывшемся списке дисциплин выбрать дисциплину.

Г.4.7. Должен появиться полный список материалов утвержденных ЭУМК по выбранной дисциплине, имеющихся в базе данных ЭБС ТвГТУ. Список материалов каждого ЭУМК представляется в следующем виде (см. рис. Г.1):

- 1. Наименование ЭУМК (первая позиция в списке), выделенное жирным шрифтом.
- 2. Наименования отдельных материалов или документов ЭУМК (последующие позиции в списке) со смещением вправо.

Г.4.8. По умолчанию в список доступных материалов выводятся только документы утвержденных на кафедре ЭУМК.

Г.4.9. Для того чтобы получить доступ к другим материалам, которые могут быть использованы при изучении дисциплины, следует воспользоваться интерфейсом поисковой системы. Например, снимите галочку для параметра "Только утвержденные УМК" и активируйте ссылку "Повторить поиск". Должен быть выведен список всех электронных учебно-методических материалов, находящихся в базе данных ЭБС и относящихся к данной дисциплине.

Г.4.10. Используя имеющиеся команды "Смотреть", "Скачать", "Содержание", "Инфо", "Аннотация" можно выполнить допустимую операцию для каждого материала.

Г.4.11. Если в списке найденных ЭУМК появляется только первая запись (наименование ЭУМК)", то следует воспользоваться командой "Как получить УМК?". Должны появиться предполагаемое объяснение этого факта и инструкция как запросить и получить еще не размещенный в базе данных ЭУМК.

Г.5. Доступ к ЭУМК при отсутствии Интернет

Г.5.1. Если отсутствует возможность получить ЭУМК через Интернет, то следует послать запрос по адресу электронной почты eresource@mail.ru, в котором следует указать:

- 1. Имя и фамилию.
- 2. Идентификационный номер (этот номер пользователи получают при регистрации на портале cdokp.tstu.tver.ru или на сайте lib.tstu.tver.ru).
- 3. Номер читательского билета ТвГТУ (если пользователь имеет статус привилегированного пользователя, то номер читательского билета указывать необязательно).

Г.5.2. В ответном электронном письме пользователь получает инструкцию для скачивания материалов этого ЭУМК.

Г.5.3. Доступ к материалам ЭУМК для просмотра и скачивания разрешен только для следующих категорий пользователей ЭБС ТвГТУ: "Студент", "Преподаватель", "Сотрудник", "Привилегированный пользователь". Для

категорий "Гость" и "Зарегистрированный пользователь" доступ к материалам ЭУМК запрещен.

Г.5.4. Для того чтобы получить категорию пользователя для доступа к материалам ЭУМК, необходимо указать при регистрации все данные, требуемые на регистрационной форме (а не только те, которые обязательны для заполнения). Уже зарегистрированные пользователи должны дополнить недостающие регистрационные данные. В этом случае система сама опознает пользователя как пользователя одной из категорий, для которой разрешен доступ к материалам ЭУМК.

Г.5.5. Если не удалось получить автоматически одну из категорий "Студент", "Преподаватель" или "Сотрудник", то следует обратиться в администрацию портала http://cdokp.tstu.tver.ru со страницы для отправки сообщений "Контакты => Горячая линия".

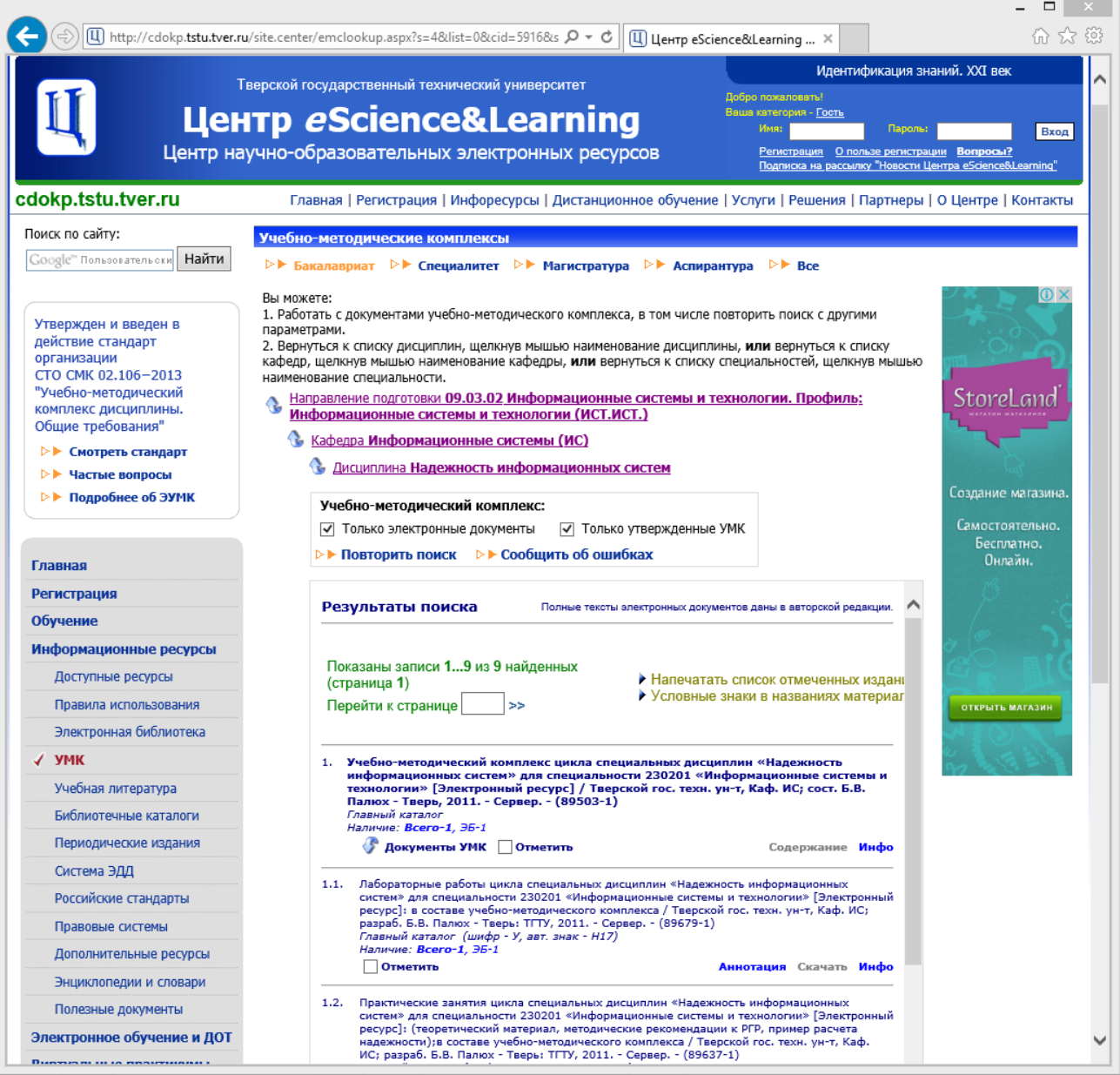

Рис. Г.1. Типичное представление списка материалов ЭУМК

# **Приложение Д**

*(рекомендуемое)*

# <span id="page-21-0"></span>**Проверка наличия и правильности размещения учебнометодических комплексов в базе данных электронно-библиотечной системы ТвГТУ**

Д.1. Введение

Д.1.1. Настоящая инструкция определяет порядок самостоятельной проверки преподавателями правильности размещения учебно-методических комплексов в базе данных электронно-библиотечной системы ТвГТУ.

Д.1.2. Рекомендуется использовать настоящую инструкцию для периодической самостоятельной проверки состояния размещения УМК в БД ЭБС ТвГТУ. Проверка является несложной процедурой и занимает для каждого УМК не более 0,5 часа.

Д.1.3. Проверка состояния размещения УМК в БД ЭБС выполняется как последовательность следующих шагов:

- 1. Вход в ЭБС (с предварительной регистрацией, если она не выполнена ранее).
- 2. Доступ к УМК в БД ЭБС.
- 3. Поиск и выбор направления подготовки.
- 4. Поиск и выбор дисциплины
- 5. Проверка наличия описания УМК в БД ЭБС.
- 6. Проверка наличия документов УМК в БД ЭБС.
- 7. Фиксация замечаний к фактическому состоянию размещения УМК в БД ЭБС.
- 8. Отправка замечаний в службу поддержки.

Ниже приведено детальное описание этих шагов.

Д.2. Вход в ЭБС

Д.2.1. Вход в ЭБС выполняется на портале [http://cdokp.tstu.tver.ru.](http://cdokp.tstu.tver.ru/) Для входа используются индивидуальные имя (логин) и пароль. При успешном входе система опознает Вас как зарегистрированного пользователя (рис. Д.1).

Д.2.2. Вход в систему возможен только для зарегистрированных пользователей ЭБС ТвГТУ. Регистрация производится также на портале [http://cdokp.tstu.tver.ru:](http://cdokp.tstu.tver.ru/) ссылка "Регистрация" в блоке для входа в систему либо в меню "Регистрация (рис. Д.2).

*Примечание:* При регистрации не забудьте указать номер читательского билета, иначе Вам не будут доступны команды "Смотреть" и "Скачать" при работе с электронными документами.

### СТО СМК 02.106–2016

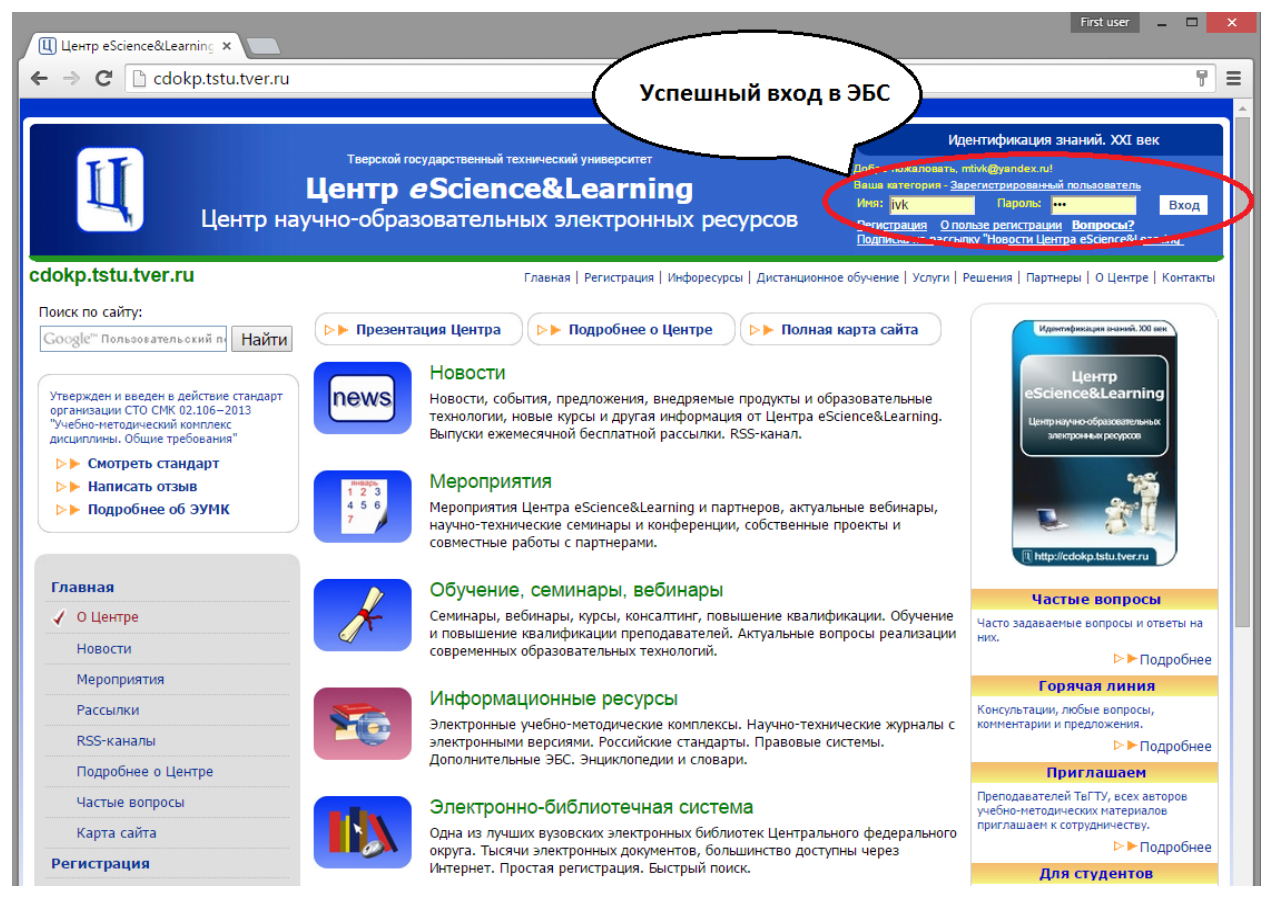

Рис. Д.1. Вход в систему

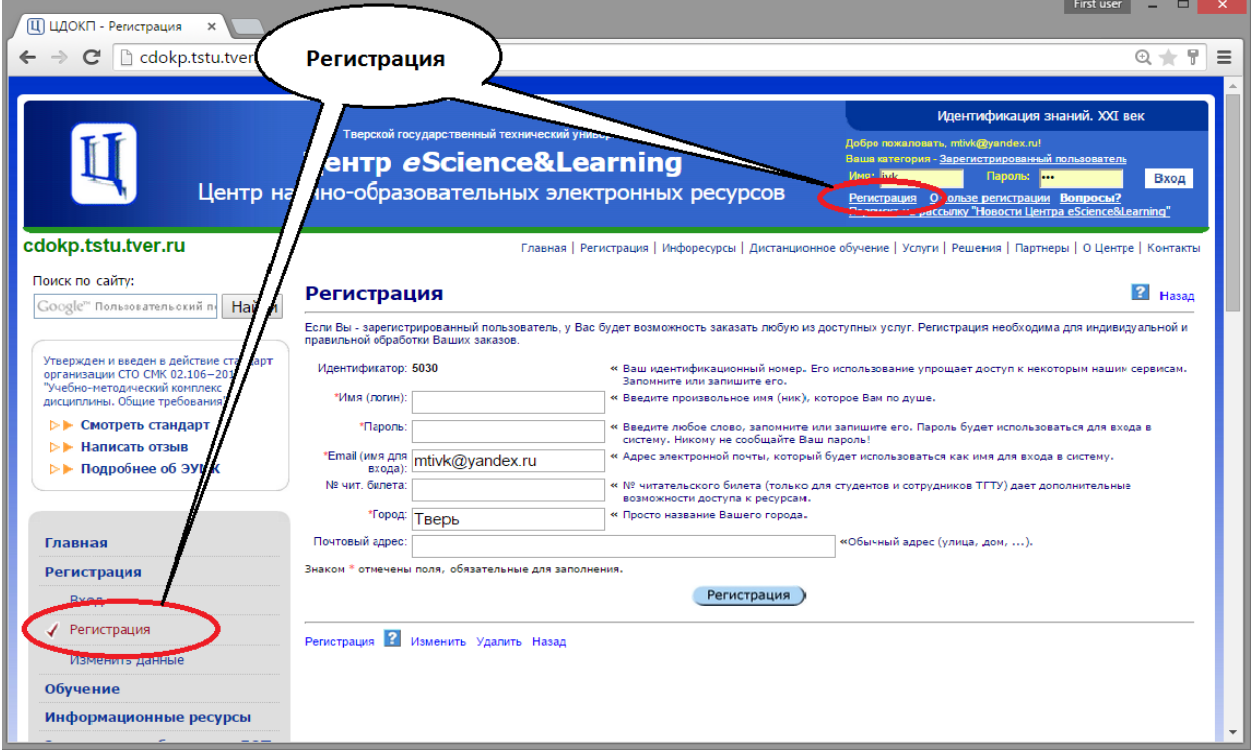

Рис. Д.2. Регистрация пользователя в системе

Д.3. Доступ к УМК в БД ЭБС

Д.3.1. Для получения доступа к УМК в БД ЭБС через Интернет необходимо инициировать сервис работы с УМК на портале http://cdokp.tstu.tver.ru. Это можно сделать, используя четыре равнозначных варианта начала работы, которые описаны ниже. **Используйте какой-либо один из них.**

**Вариант 1.** Загрузка ресурса http://cdokp.tstu.tver.ru/emc. Следует ввести в адресную строку вашего web-браузера адрес cdokp.tstu.tver.ru/emc и нажать на кнопку клавиатуры *"Enter"* (*"Ввод"*). См. рис. Д.3.

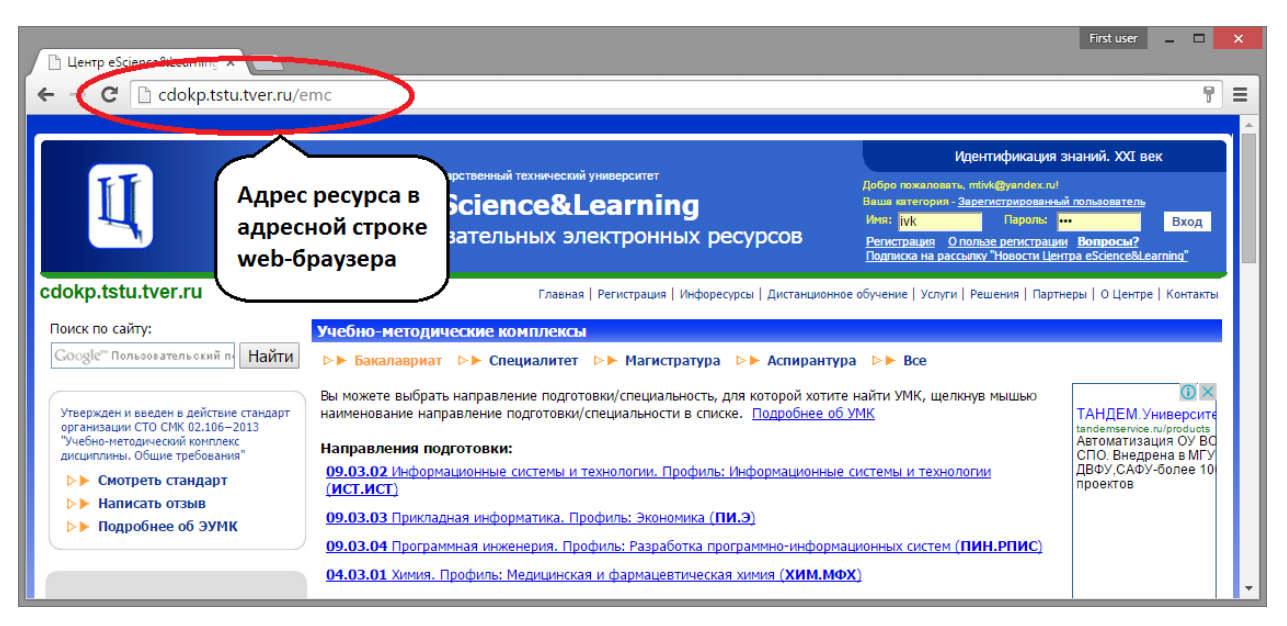

Рис. Д.3. Использование адресной строки web-браузера

**Вариант 2.** Активация ссылки "Учебно-методические комплексы" на главной странице портала http://cdokp.tstu.tver.ru. См. рис. Д.4.

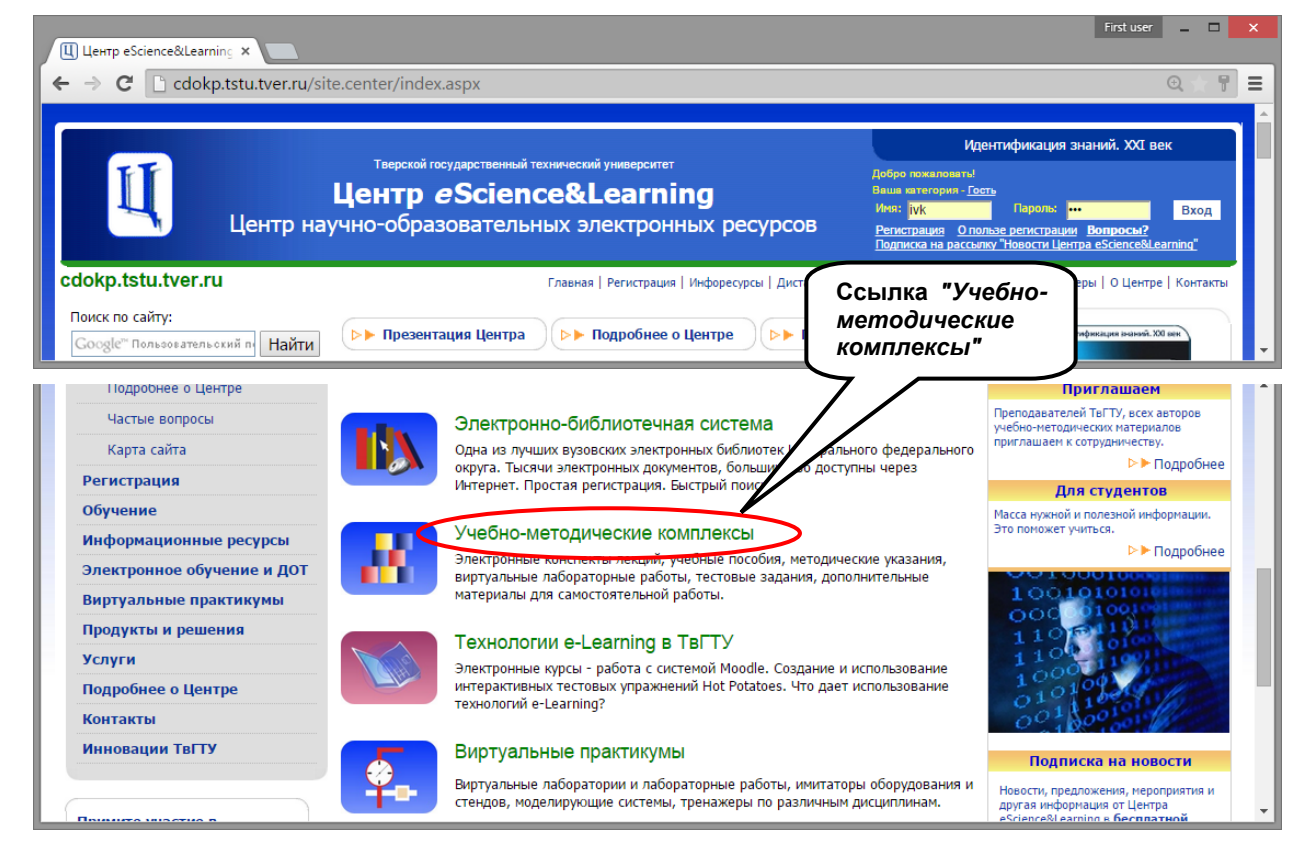

Рис. Д.4. Использование ссылки *"Учебно-методические комплексы"*

**Вариант 3.** Активация пункта меню "Информационные ресурсы => УМК" на портале http://cdokp.tstu.tver.ru. См. рис. Д.5.

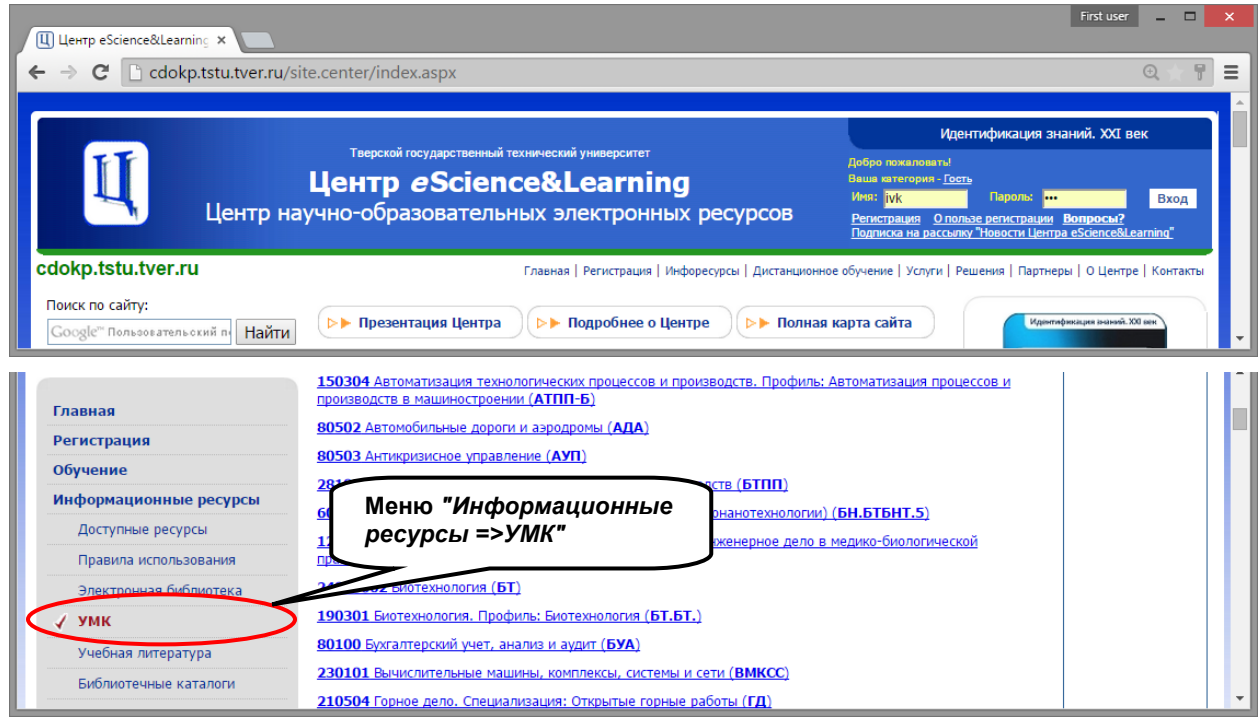

Рис. Д.5. Использование меню *"Информационные ресурсы"*

**Вариант 4.** Активация пункта меню "Электронная библиотека ТвГТУ => УМК" на главной странице сайта научной библиотеки ТвГТУ http://lib.tstu.tver.ru. См. рис. Д.6.

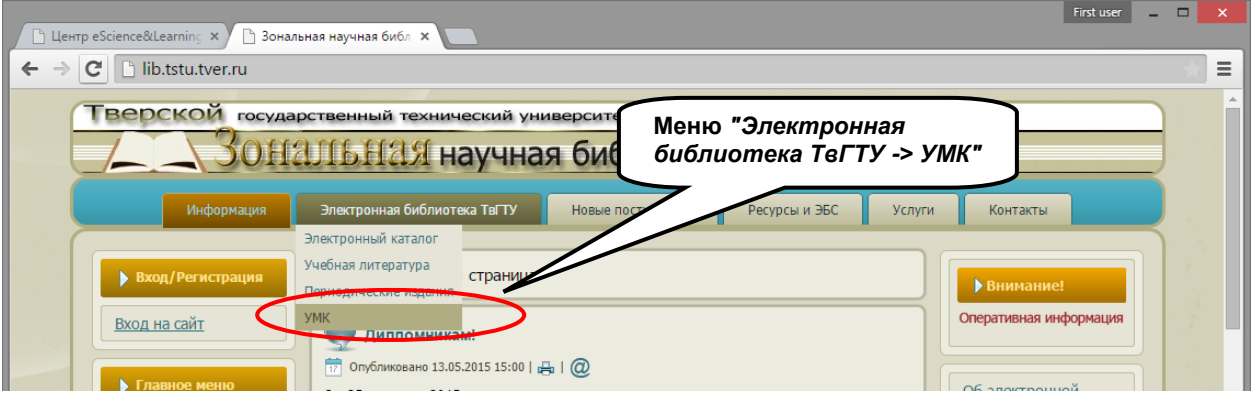

Рис. Д.6. Использование меню *"Электронная библиотека ТвГТУ -> УМК"*

Д.4. Поиск и выбор направления подготовки

Д.4.1. После инициации сервиса работы с УМК на первой странице становится доступен список направлений подготовки. Этот список может быть представлен для различных уровней подготовки или полностью. Для этого используются ссылки меню *"Бакалавриат"*, *"Специалитет"*, *"Магистратура"*, *"Аспирантура"*, *"Все"* (по умолчанию выводится список для бакалавриата). Активация любой из этих ссылок приводит к формированию списка направлений подготовки.

Д.4.2. На рис. Д.7 показан фрагмент списка наименований направлений подготовки для магистратуры. Каждое наименование - это ссылка, которую надо активировать для выбора направления подготовки.

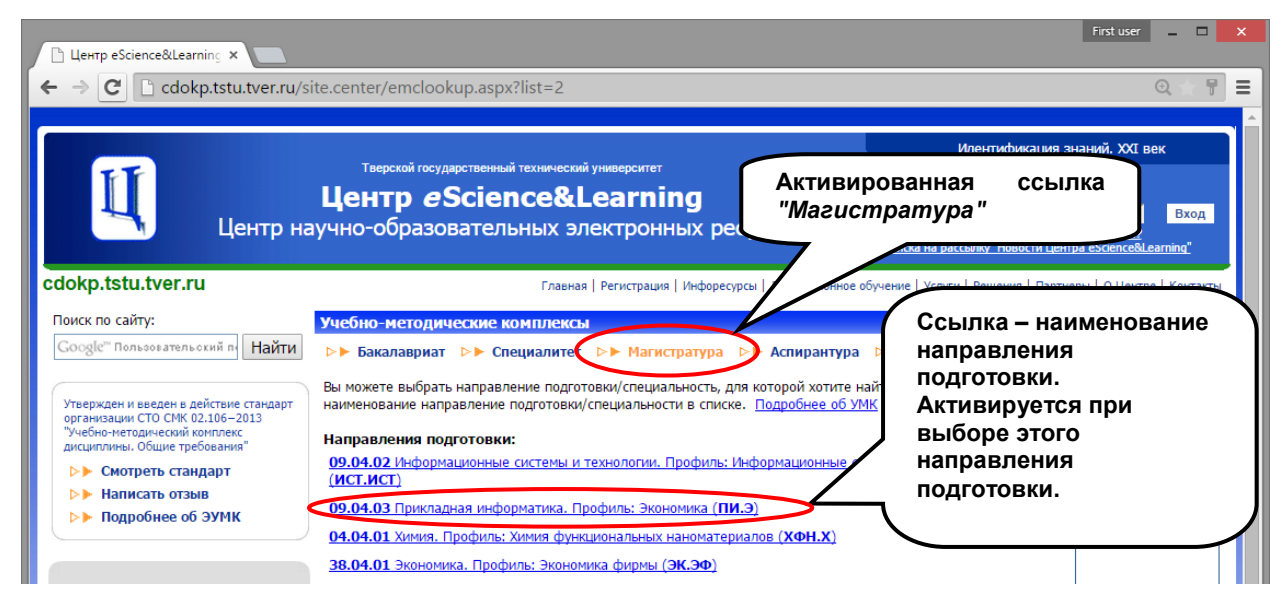

Рис. Д.7. Фрагмент списка направлений подготовки для магистратуры

Д.5. Поиск и выбор дисциплины

Д.5.1. После выбора направления подготовки выводится список кафедр, обеспечивающих преподавание соответствующих дисциплин. Каждый элемент списка - это ссылка, которую нужно активировать для выбора кафедры. Первой в списке идет выпускающая кафедра.

Д.5.2. На рис. Д.8 в качестве примера показан фрагмент списка кафедр, обеспечивающих преподавание дисциплин по выбранному направлению подготовки "09.03.03 Прикладная информатика. Направленность (профиль): Экономика".

Д.5.3. После выбора кафедры выводится список дисциплин, преподаваемых на этой кафедре (список выводится в алфавитном порядке). Каждое элемент списка - это ссылка, которую нужно активировать для выбора дисциплины.

Д.5.4. На рис. Д.9 в качестве примера показан фрагмент списка дисциплин, преподаваемых на кафедре "Информационные системы".

Д.6. Проверка наличия описания УМК в БД ЭБС

Д.6.1. После выбора дисциплины должен появиться полный список учебных материалов по выбранной дисциплине, имеющихся в БД ЭБС ТвГТУ.

*Примечание:* Вывод списка учебных материалов может занять продолжительное время (несколько минут).

### СТО СМК 02.106–2016

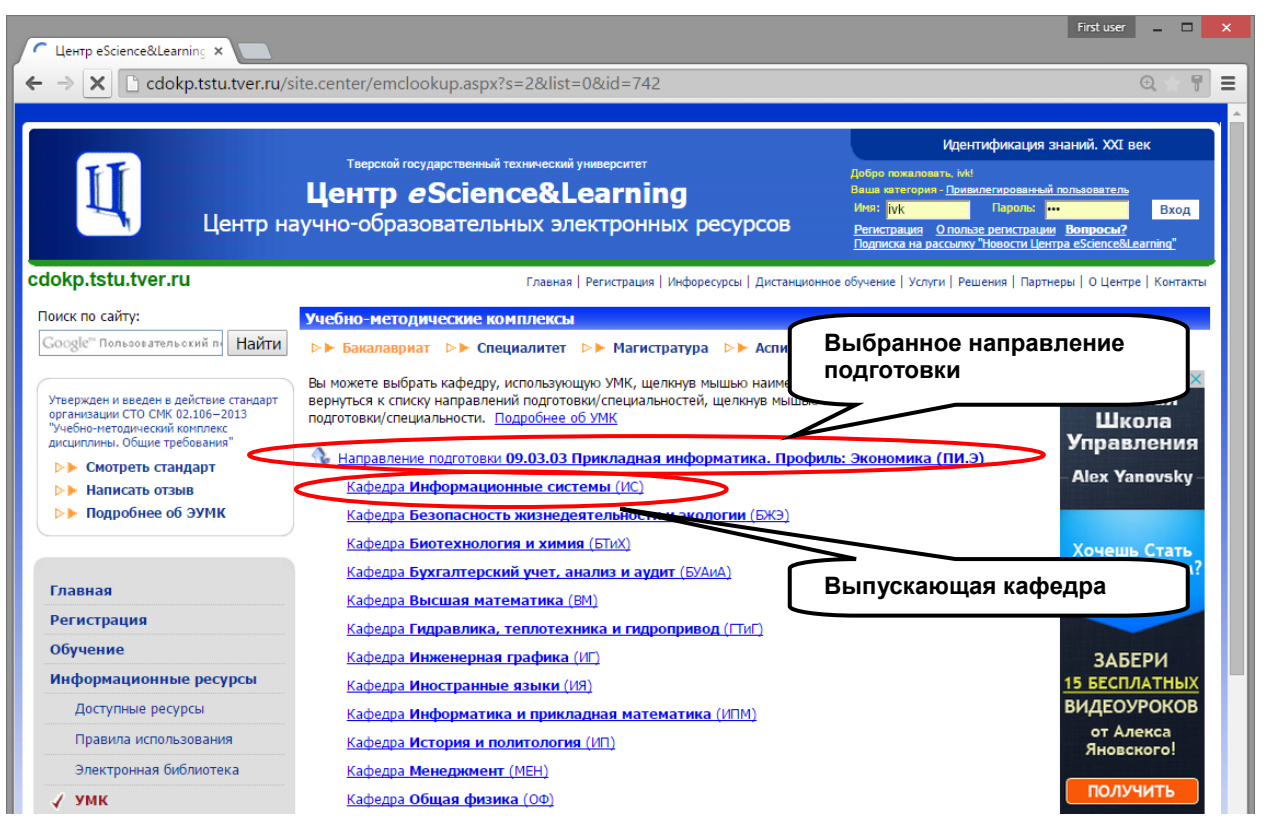

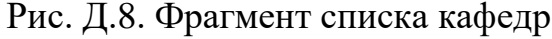

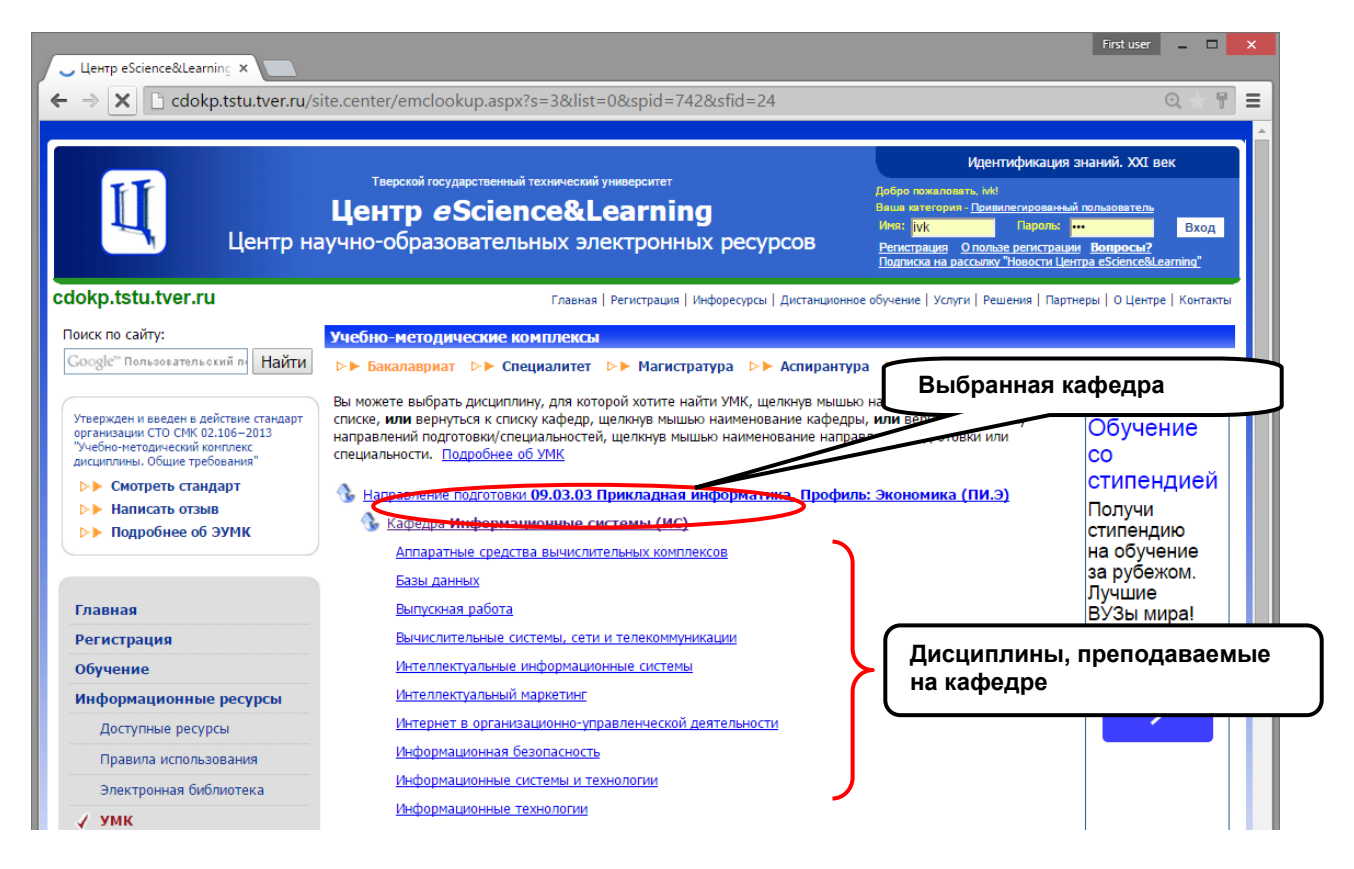

Рис. Д.9. Фрагмент списка дисциплин, преподаваемых на кафедре

Д.6.2. Первоначально список материалов каждого имеющегося УМК представляется в следующем виде (см. рис. Д.10):

- 1. Наименование УМК (первая позиция в списке с выходными данными УМК, выделенная жирным шрифтом). Если имеется несколько УМК, они нумеруются последовательно (например: 1, 2, ...).
- 2. Наименования отдельных материалов или документов УМК (последующие позиции в списке) со смещением вправо. Эти материалы нумеруются составным номером, где первая цифра – номер УМК в списке (например, материалы для первого в списке УМК номеруются так: 1.1, 1.2, ...).

Д.6.3. Для управления списком учебных материалов используются фильтры (рис. Д.10):

- 1. Только электронные документы. Оставляет в списке учебных материалов только электронные документы
- 2. Только утвержденные УМК (используется по умолчанию). Оставляет в списке учебных материалов только УМК, которые оформлены в соответствие с настоящим стандартом. Если этот фильтр не используется, то формируется список из всех учебных материалов, которые привязаны в БД ЭБС к данной дисциплине.

После смены фильтров (установки или снятия соответствующих "галочек") следует активировать ссылку "Повторить поиск".

Д.6.4. Для других операций над списком учебных материалов следует воспользоваться интерфейсом поисковой системы.

Д.6.5. Для проверки наличия описания УМК в БД ЭБС следует убедиться что:

- 1. УМК присутствует в БД ЭБС (в списке учебных материалов имеется запись с выходными данными УМК, выделенная жирным шрифтом в списке).
- 2. Наименование дисциплины указано правильно.
- 3. Направление подготовки указано правильно.
- 4. Код направления подготовки указан правильно.
- 5. Направленность (профиль) указана правильно.
- 6. Уровень подготовки (бакалавриат, специалитет, магистратура, аспирантура) указан правильно.
- 7. Год выпуска УМК указан правильно.
- 8. Авторы или составители УМК указаны правильно.
- 9. Кафедра, на которой разработан УМК, указана правильно.

Д.7. Проверка наличия документов УМК в БД ЭБС

<span id="page-27-0"></span>Д.7.1. Для проверки следует использовать список отдельных материалов или документов УМК (рис. Д.11), который должен соответствовать документу "Ведомость документов УМК", подготовленному в соответствие с настоящим стандартом. Документ "Ведомость документов УМК" можно посмотреть в записи с выходными данными УМК, используя команду "Содержание".

Д.7.2. Для проверки правильности размещения документа в базе данных ЭБС необходимо для каждого документа выполнить команды "Смотреть", "Скачать", "Содержание", "Инфо", "Аннотация".

Д.7.3. Для проверки наличия описания УМК в БД ЭБС следует убедиться что:

- 1. Количество документов УМК в списке соответствует количеству документов в "Ведомости документов УМК".
- 2. Наименования документов УМК в списке соответствует наименованиям документов в "Ведомости документов УМК".

*Примечание:* Поскольку в "Ведомости документов УМК" допускаются краткие наименования, соответствие наименований документов должно оцениваться в целом.

- 3. Текст документа можно просмотреть (команда "Смотреть"). Этот и последующие пункты выполняются для каждого документа УМК.
- 4. Документ можно скачать на компьютер (команда "Скачать").
- 5. Можно просмотреть содержание документа (команда "Содержание").
- 6. Можно просмотреть статистическую информацию о документе (команда "Инфо").
- 7. Можно просмотреть аннотацию документа (команда "Аннотация").
- 8. Если в списке найденных учебных материалов появляется только первая запись (наименование и другие выходные данные УМК), то следует воспользоваться командой "Как получить УМК?". Должны появиться предполагаемое объяснение этого факта и инструкция как запросить и получить сведения об УМК, еще не размещенном в БД ЭБС.

### СТО СМК 02.106–2016

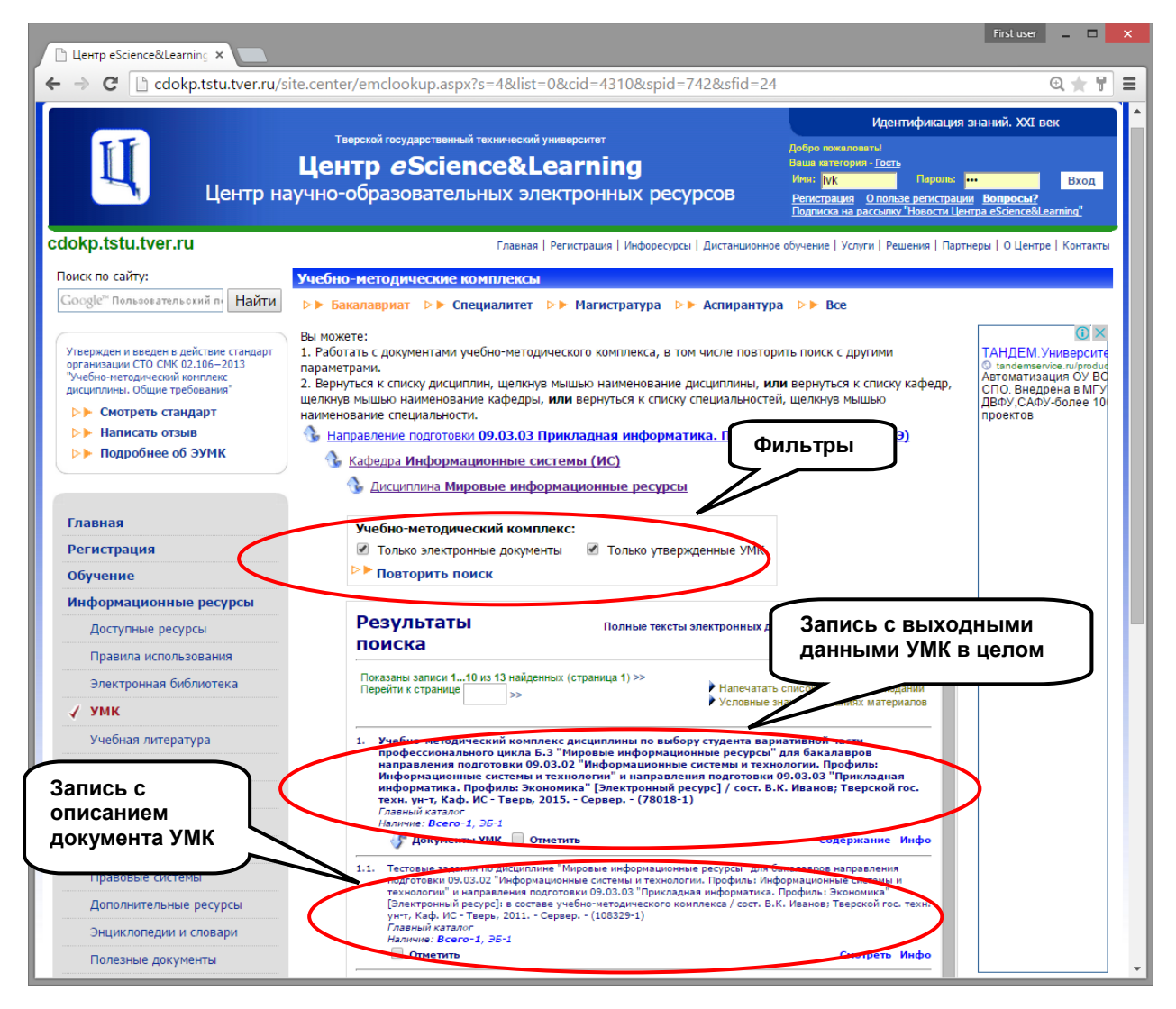

Рис. Д.10. Типичное представление списка материалов УМК

### СТО СМК 02.106–2016

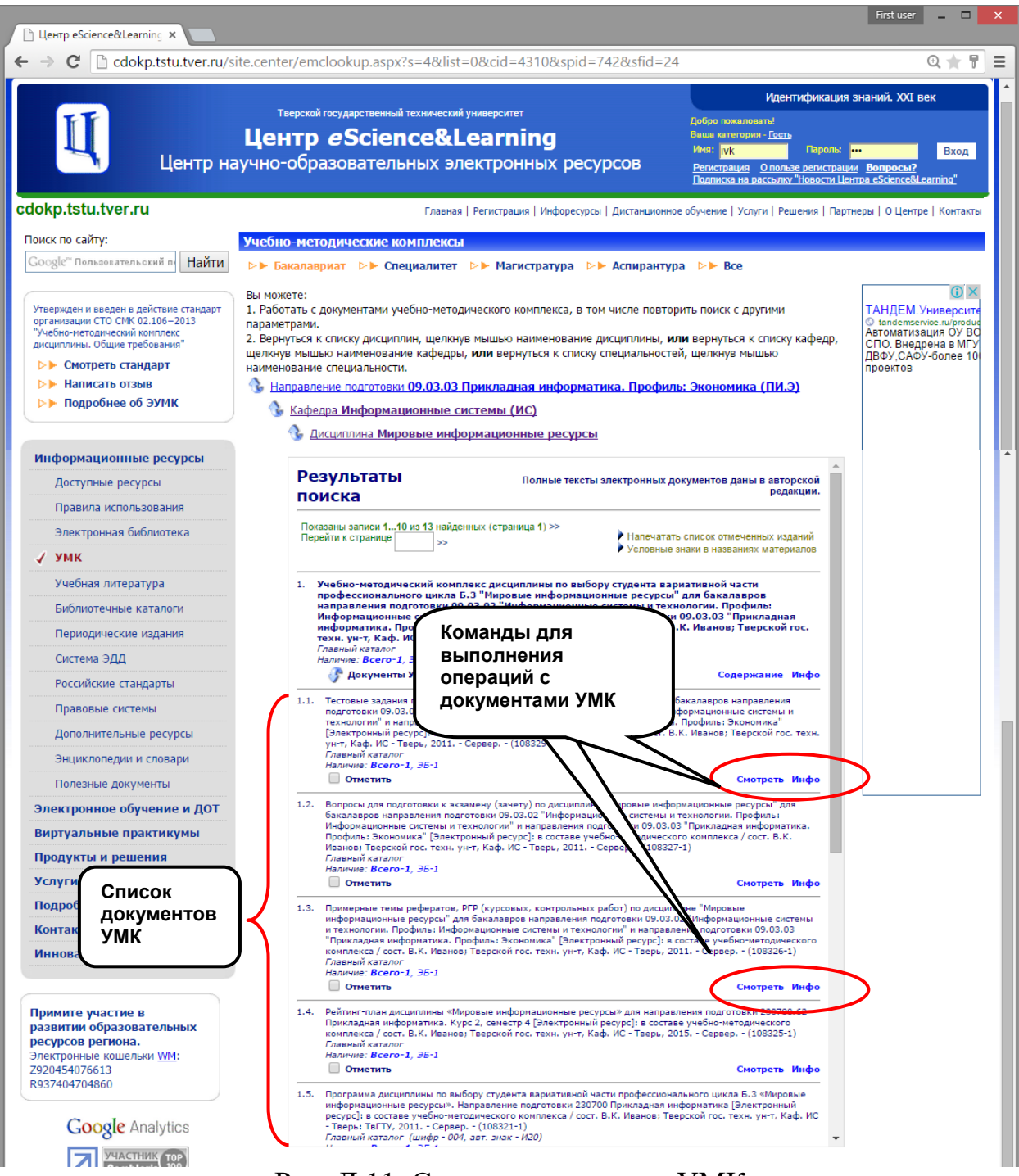

Рис. Д.11. Список документов УМК

Д.8. Фиксация замечаний к размещению УМК в БД ЭБС. Отправка замечаний в службу поддержки

Д.8.1. После выполнения проверки (см. разд. [Д.7\)](#page-27-0) необходимо зафиксировать замечания к размещению УМК в БД ЭБС и отправить их в службу поддержки ЭБС. Для этого надо активировать ссылку "Сообщить об ошибках" (см. рис. Д.12).

Д.8.2. После активации ссылки "Сообщить об ошибках" в отдельной вкладке или в отдельном окне Вашего браузера загрузится форма для отправки замечаний (рис. Д.13).

Д.8.3. Если в ходе проверки были установлены несоответствия в параметрах размещения УМК в БД ЭБС, то эти несоответствия следует отразить на форме. Например, авторы УМК указаны неправильно или количество документов УМК в списке не соответствует количеству документов в "Ведомости документов УМК" (см. рис. Д.13).

Д.8.4. Правильность параметров размещения УМК в БД ЭБС также должна быть зафиксирована. Например, отметить, что авторы УМК указаны правильно

Д.8.5. При необходимости сообщить дополнительную или специфическую информацию о замеченных в ходе проверки несоответствий необходимо использовать поле "Другие замечания". В примере на рис. Д.13 в этом поле зафиксировано, что не загружается конспект лекций. Другие возможные случаи: имеется несколько УМК для одной дисциплины, невозможно скачать документ из состава УМК, не выводится аннотация документа и т.п.

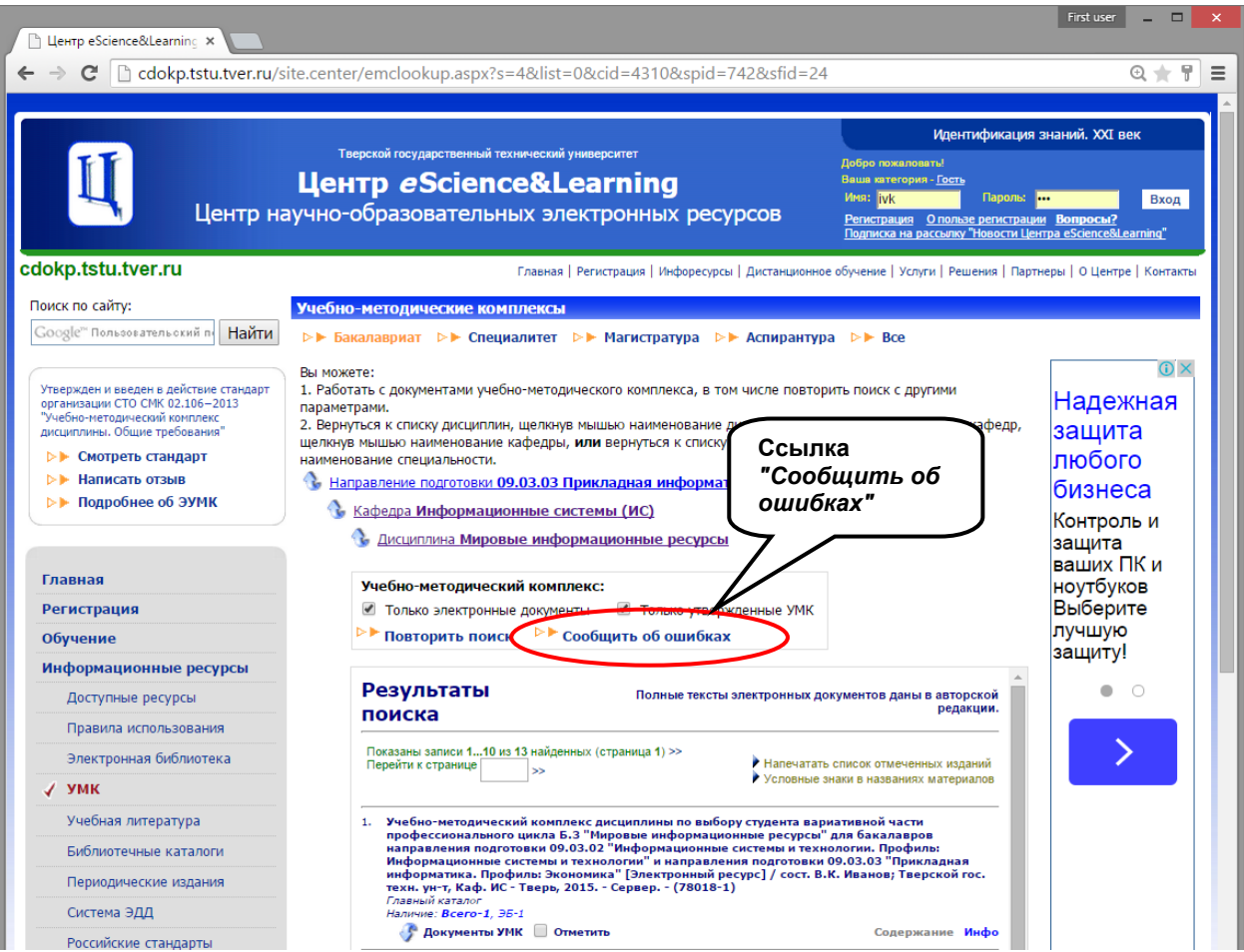

Рис. Д.12. Использование ссылки *"Сообщить об ошибках"* для фиксации замечаний и их отправки в службу поддержки ЭБС

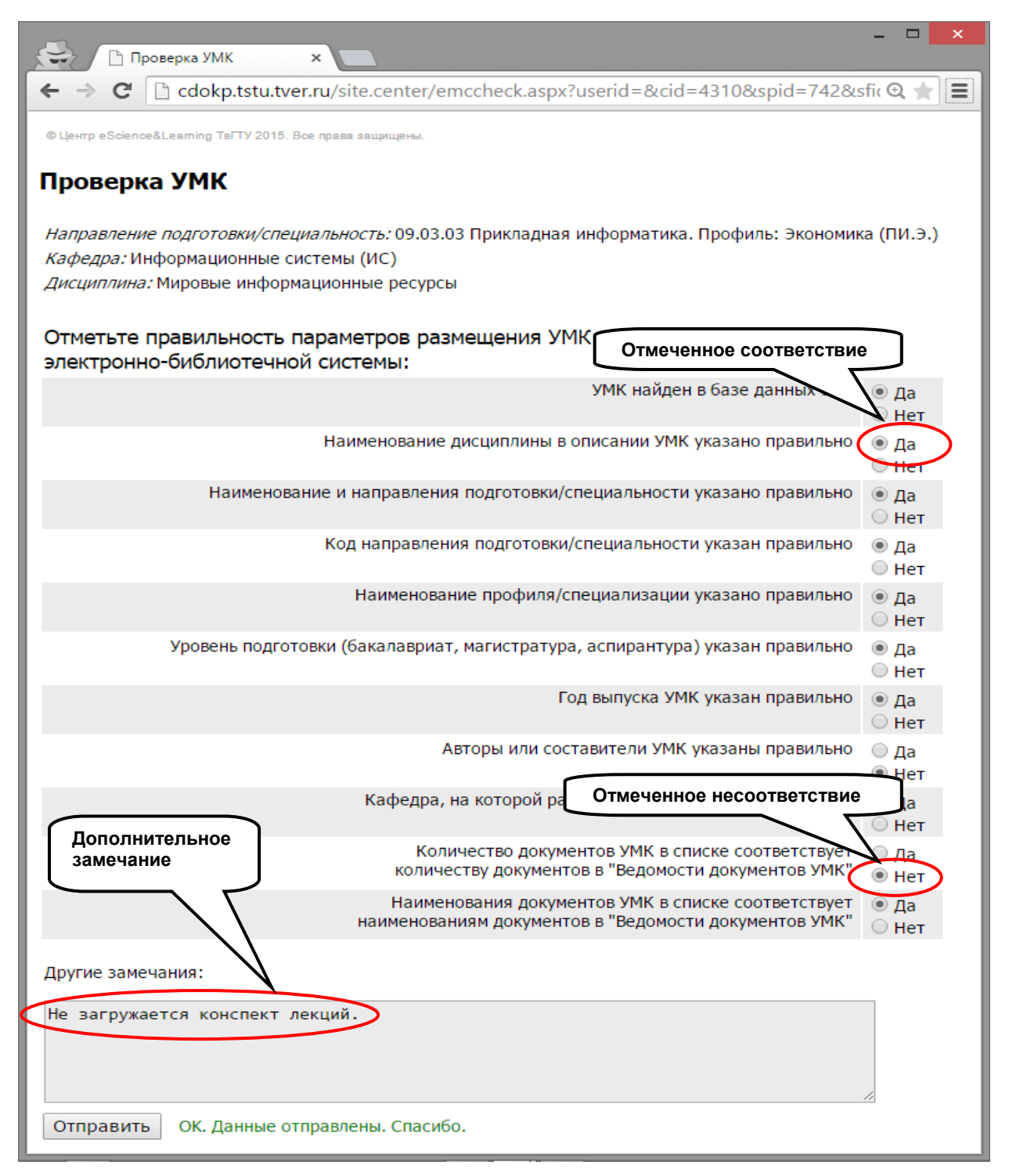

Рис. Д.13. Использование ссылки *"Сообщить об ошибках"* для фиксации замечаний и их отправки в службу поддержки ЭБС

Д.8.6. После фиксации всех замечаний следует нажать на кнопку "Отправить" (в нижней части формы). В случае успешной операции отправки появится подтверждающее сообщение (рис. Д.13). В противном случае – сообщение об ошибке.

Д.8.7. Отправленные замечания будут рассмотрены специалистами службы поддержки БД ЭБС. В кратчайшие сроки будут предприняты все необходимые действия.

# $\mathcal{L}(\mathcal{L})$

Ключевые слова: электронная информационно-образовательная среда, дисциплина, документ, электронный документ, методический материал, образовательный процесс, среда электронного обучения, стандарт организации, оразовательный процесс, среда электронного обутения, стандарт организации, чебно-методический комплекс, учебный материал, электронно-библиотечная система, электронное издание.

Проректор по учебновоспитательной работе

Руководитель разработки

Директор Центра научнообразовательных электронных ресурсов

Исполнитель

Начальник отдела информационных ресурсов Центра научнообразовательных электронных ресурсов электронных ресурсов

Начальник Учебнометодического  $m$ одического управления

Директор Центра менеджмента качества и трансфера технологий

Начальник Управления кадров и правового обеспечения

Э.Ю. Майкова

В.К. Иванов

 $\mathbb{R}$ 

Н.В. Виноградова

ren ko

 $\mathbf{L}$ 

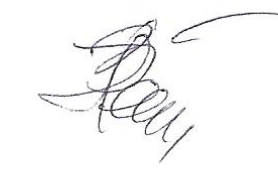

В.Б. Петропавловская

Ю.И. Андреев

<span id="page-34-0"></span>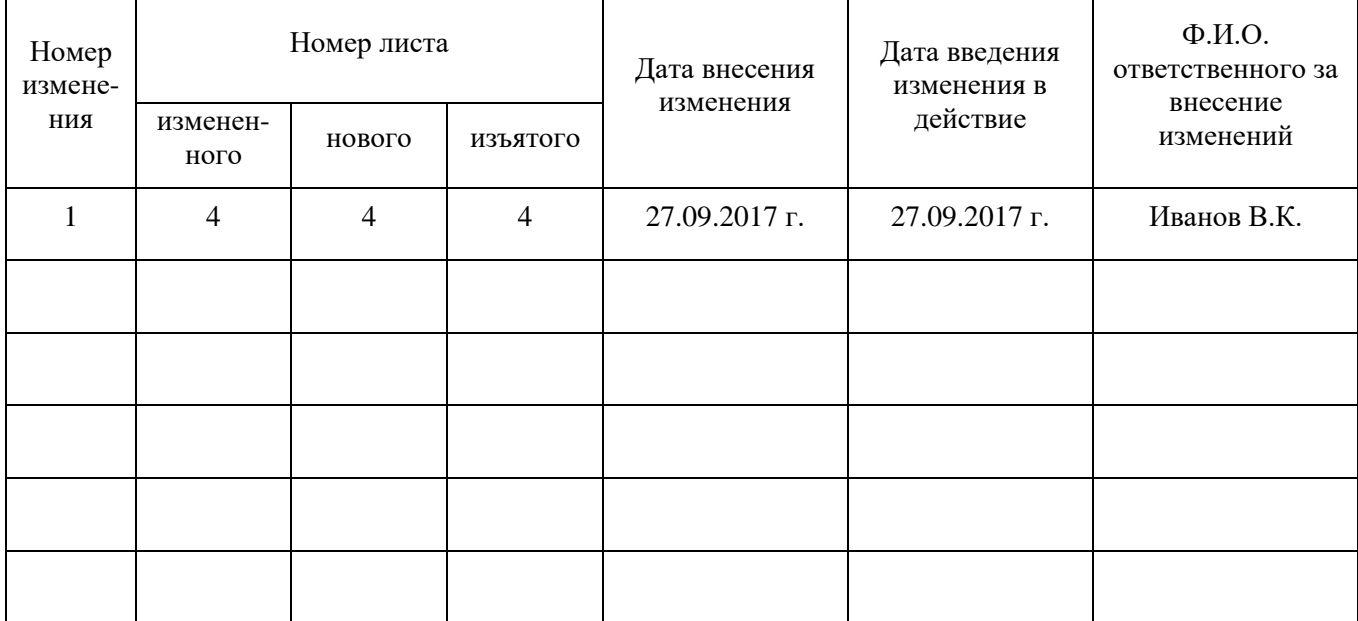

# **Лист регистрации изменений**